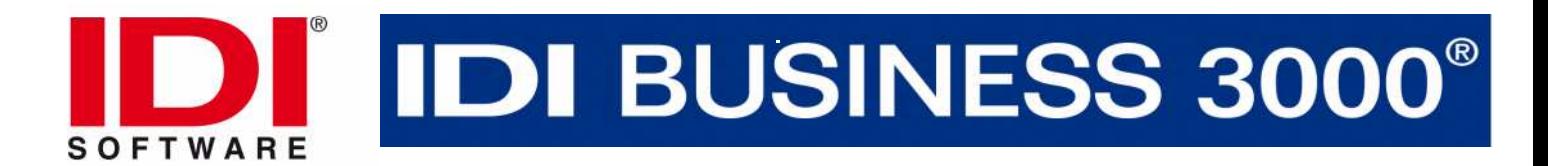

## **Update Fakturenverwaltung V11.02**

#### **Futures:**

- **Mehr Speed und FACELIFT- modernes-ruhiges blau metallic Design**
- **Automatisches versenden von Angeboten Rechnungen per Email** mit Gotomaxx PDF Mailer (Übergabe von Mailempfänger, Betreff, Beleg Nr.
- **Angebote mit Fotos**
- **Belege mit zusätzlicher Option Detais** (für Material u. Lohn)
- Artikelanlage Artikel-Übernahme aus der Belegerstellung heraus
- Artikelanlage mit Barcodegerät und EAN Code
- Bei jeder Position kann die Spanne angezeit werden (Summe Spanne/Beleg)
- Es könnten Varianten erstellt werden Preis wird in Summe nicht ausgeworfen
- Einfache Lagerverwaltung, mit ausgewählten Artikeln, Abbuchung bei Lfs, Re.

#### • **Menü Adressen:**

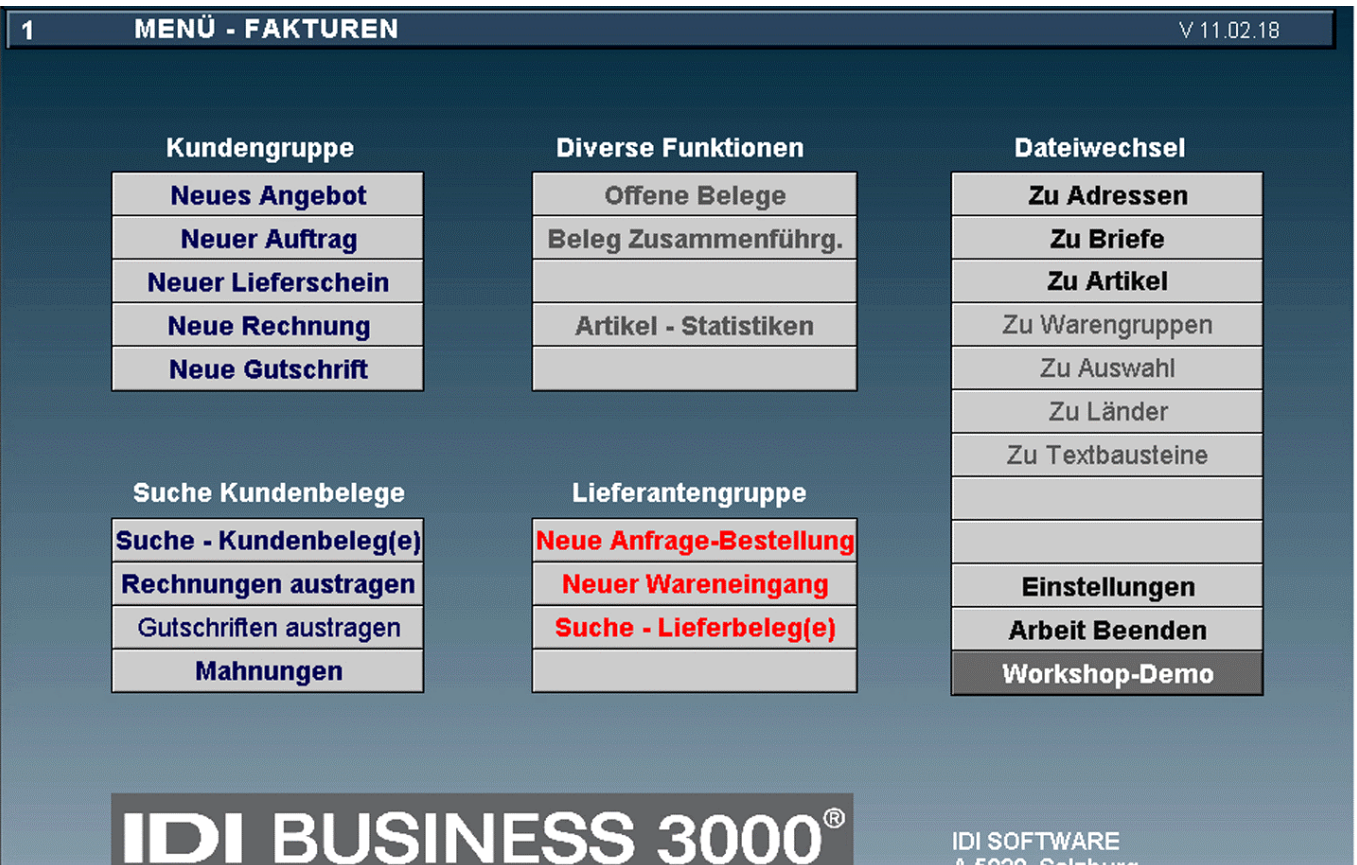

A-5020 Salzburg

#### $1/1$

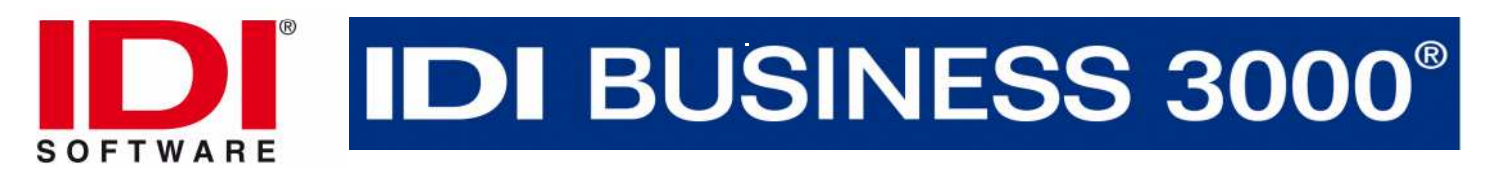

• Adresse holen mit gelben Suchfeld, Text Kopf und Fuß, Skonto-Ziel und sonst. Stammdaten.

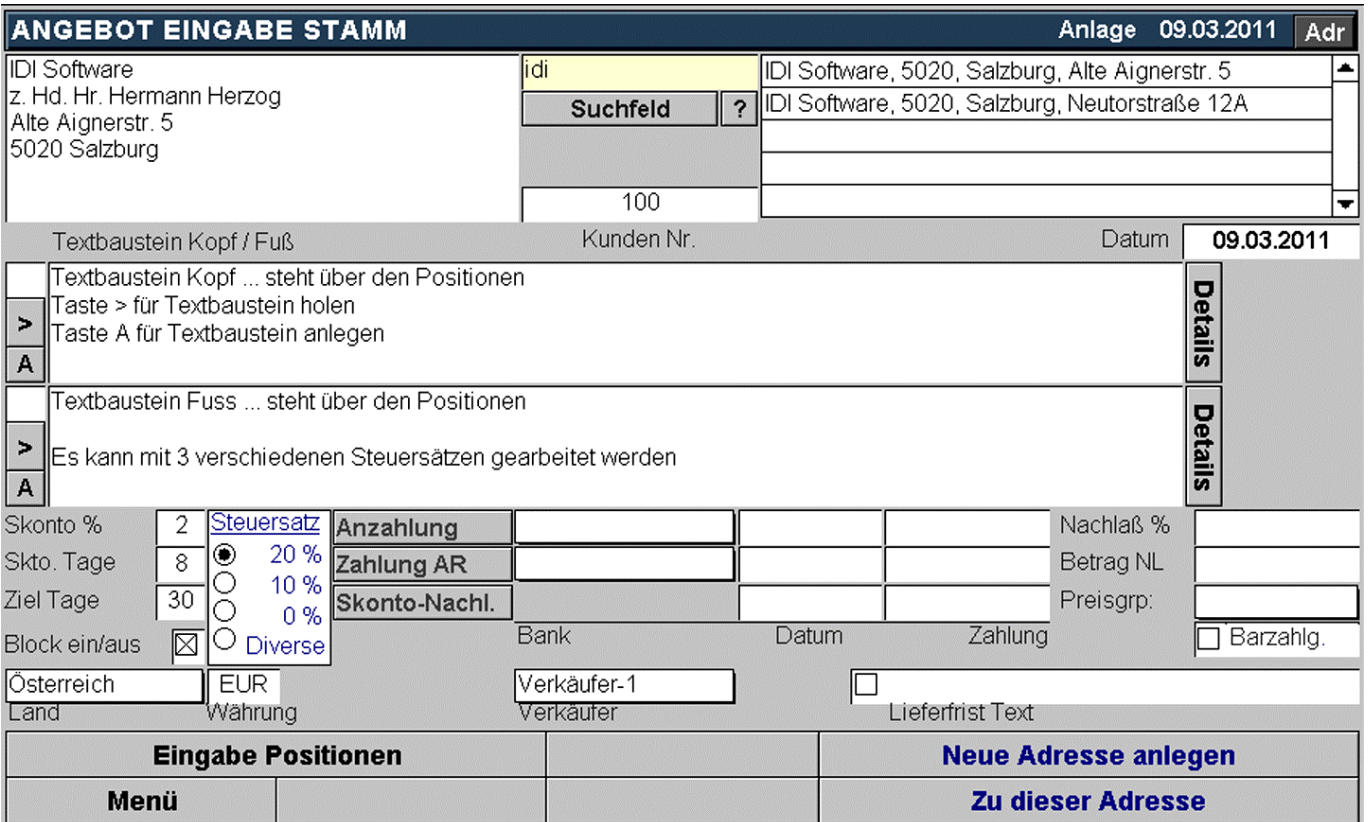

Nach dem drücken der Taste "Neues Angebot" kommt man in die Erfassen Maske für Stammdaten des Kunden.

Hier wird im **gelben Suchfeld** die Adresse des Kunden aus der Adressdatei referenziert. Mit der Taste ? werden die Suchkriterien angezeigt. Das wichtigste sind aus dem **Feld Firma oder Zuname** (in Adressen) Buchstaben 1-5, Linkes Wort, Rechtes Wort, 2.Wort, 3.Wort, Vorname, Plz, Ort, Kunden Nr., Zuname komplett.

Die Textbausteine können je nach Belegart (Angebot bis Rechnung) unterschiedlich angelegt werden mit Der Taste A (wie anlegen) und mit der > Taste geholt werden. Der Textbaustein Kopf steht über den Positionen

Der Textbaustein Fuss steht unter den Postionen

Es sind je Land 3 fixe Steuersätze möglich also Beleg z.b. mit 20 oder 0% Mwst. Es ist mit Diverse möglich 3 verschiedene Steuersätze in einem Beleg auszuweisen – hier ist bei den Positionen der Steuersatz jeder Pos. Anzugeben.

#### Nach den Eingeben der Stammdaten drucken Sie die Taste "Eingabe Positionen"

## **DI BUSINESS 3000®** m **SOFTWARE**

#### • Eingabe Positionen Standard, optional mit Foto des Artikels

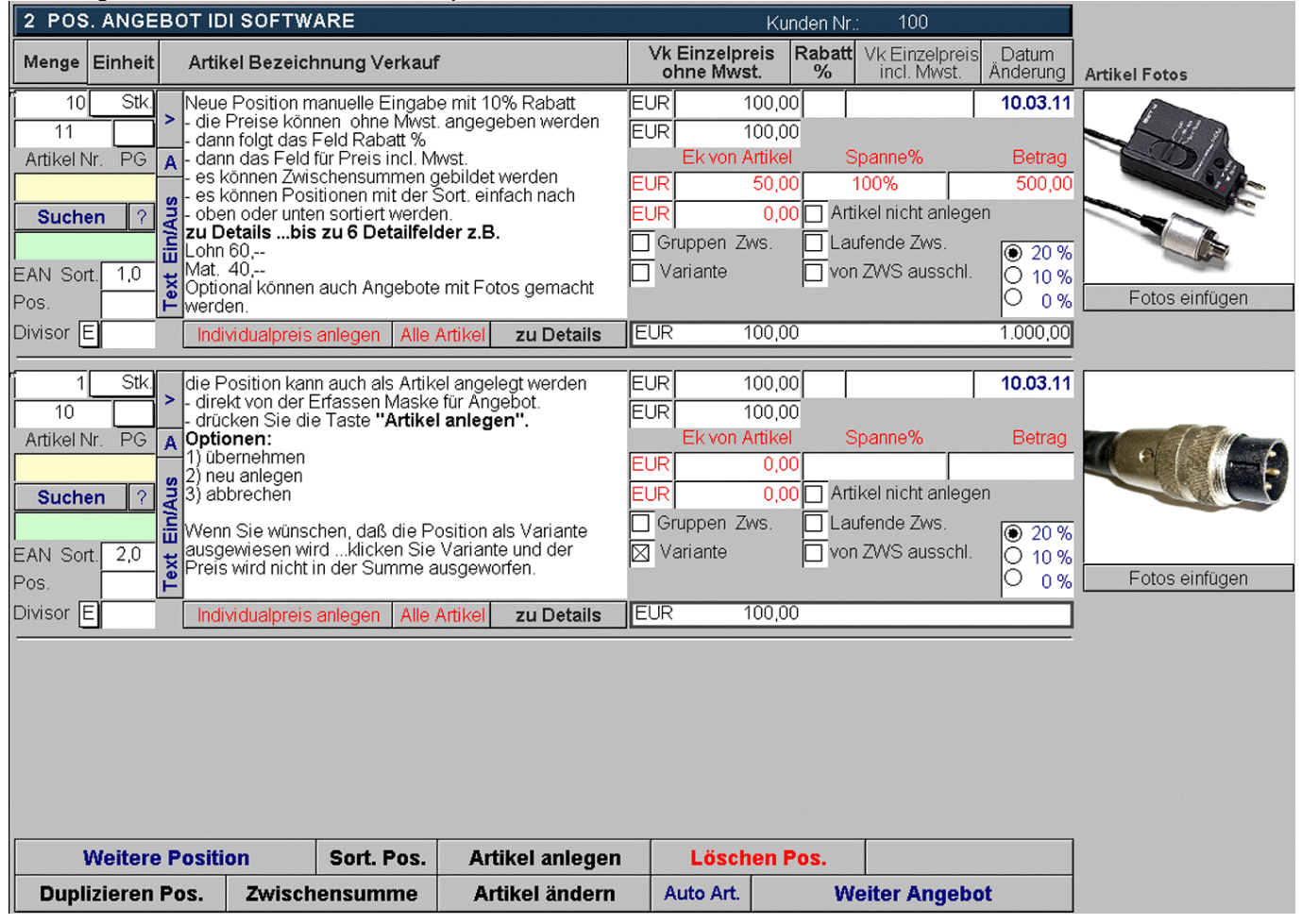

• Artikelanlage – Artikel-Übernahme aus der Belegerstellung heraus, drücken Sie die Taste Artikel anlegen.

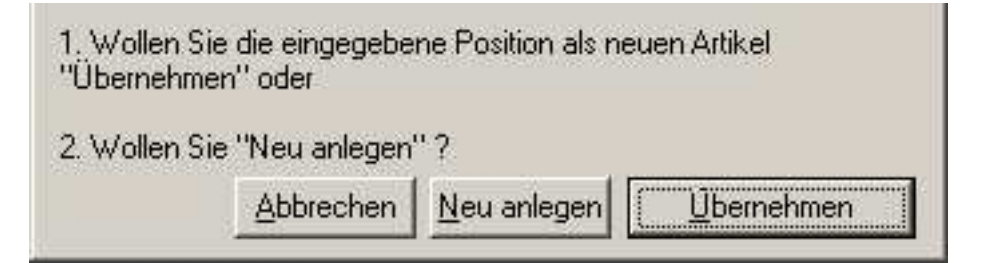

• Eingabe Positionen, opitonale Lagerabbuchung bei Lieferschein u. Rechnung.

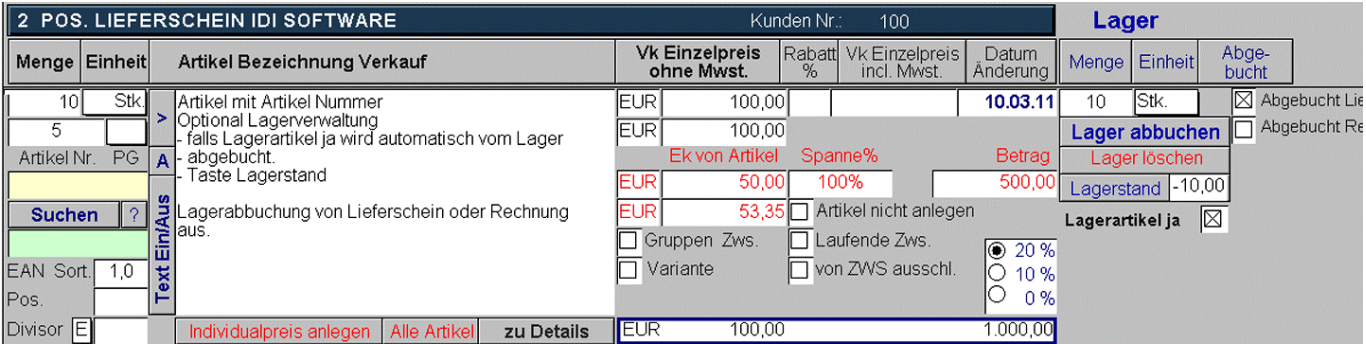

# **IDI BUSINESS 3000® SOFTWARE**

#### • Eingabe Positionen**, optional Details** z.B. div. Materialien sowie Lohn

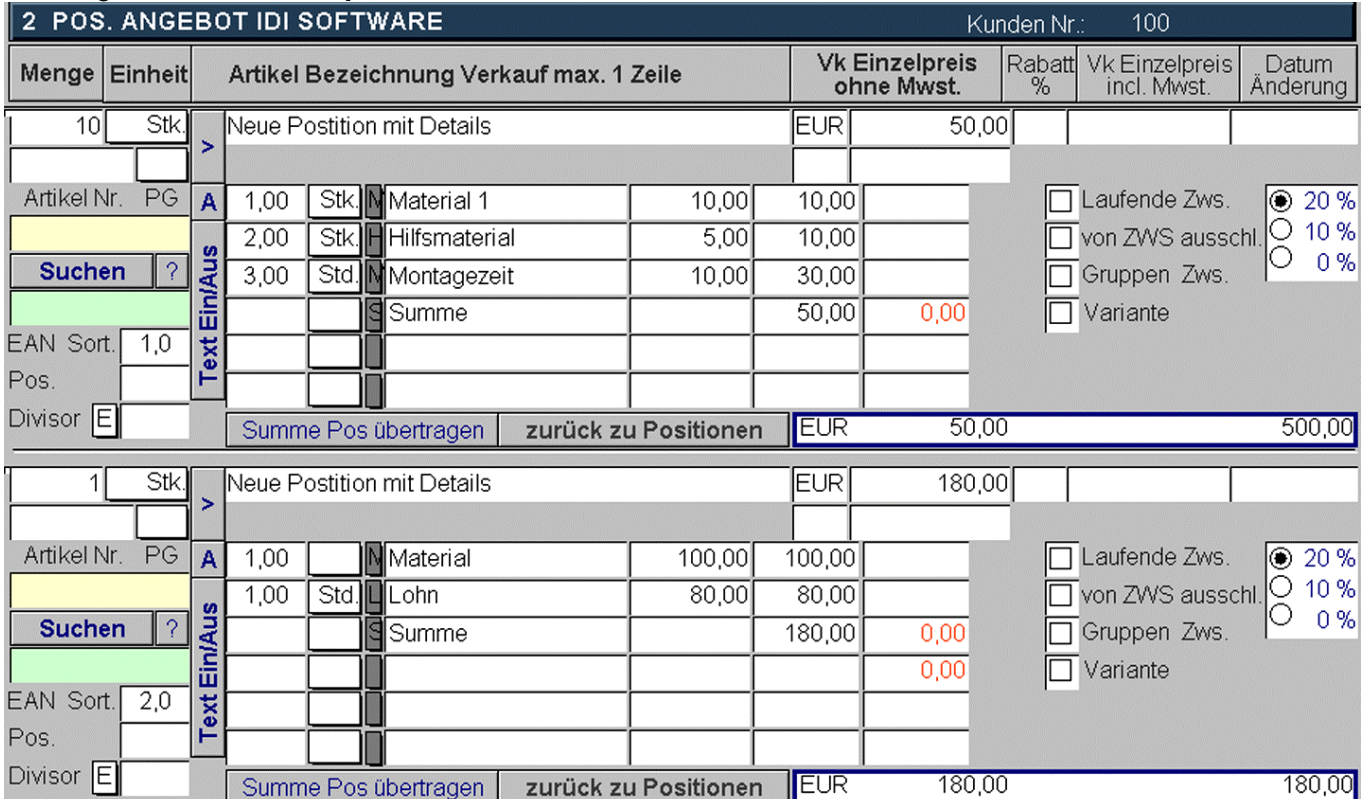

• Automatischer Versand von Angeboten – Rechnungen per Email – Übernahme von Empfänger, Betreff und Beleg als PDF samt Beleg Nr.  $\Box$   $\Box$   $\Box$ 

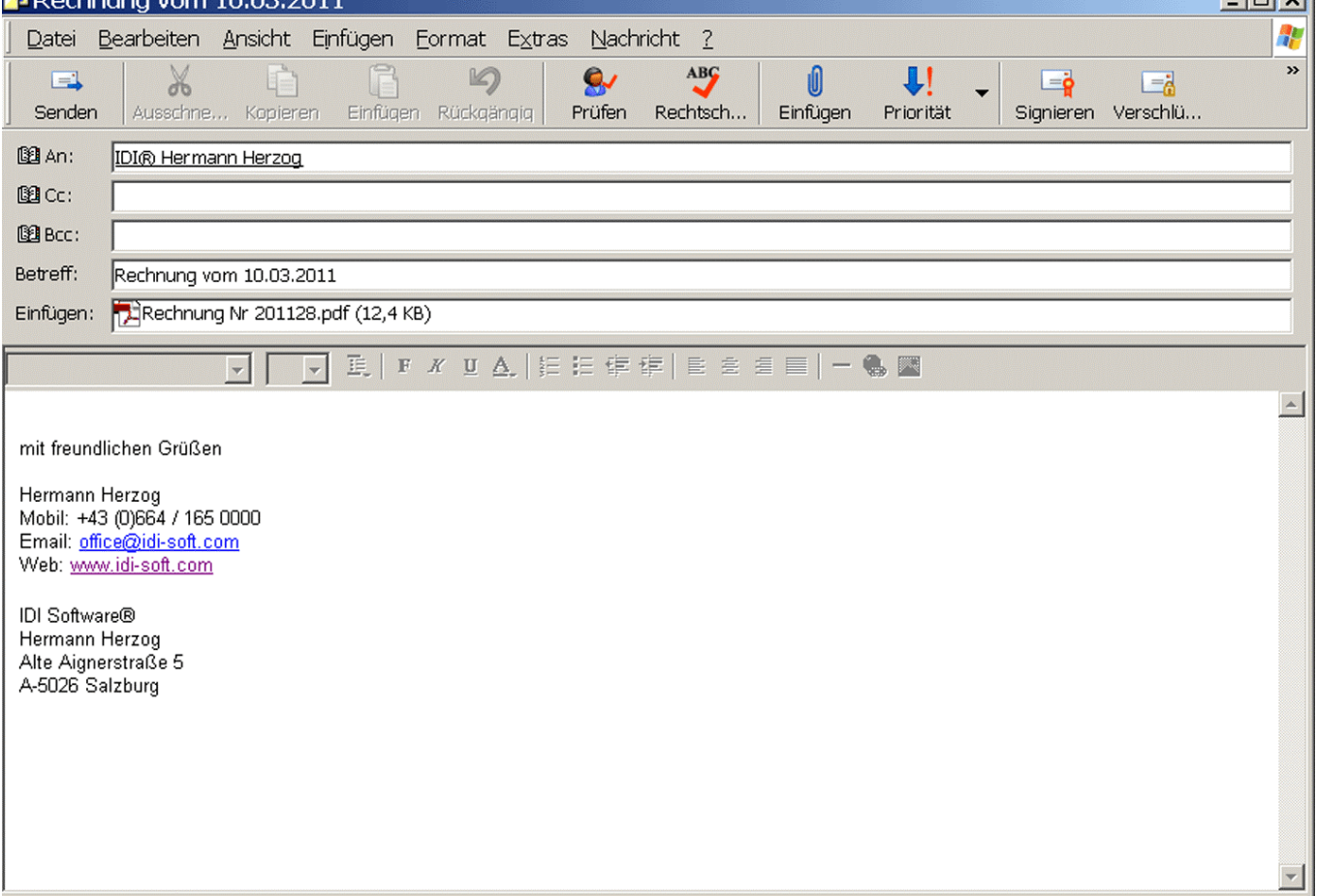

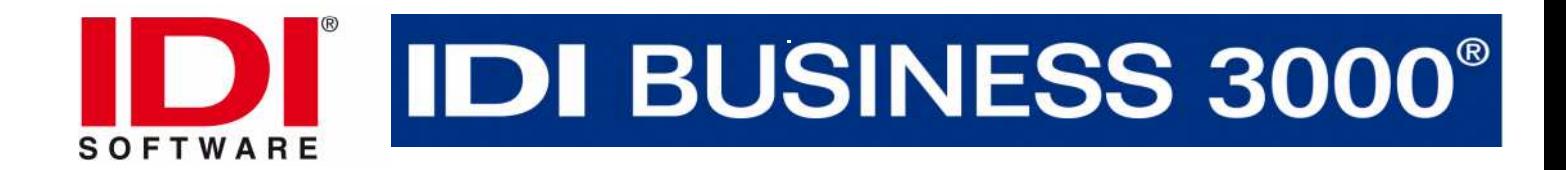

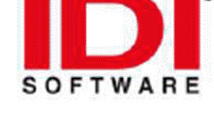

## **IDI BUSINESS 3000®**

**IDI Software** z. Hd. Geschäftsleitung Alte Aignerstr. 5 5020 Salzburg

Tel.: 0662/123 456-10 Fax: 06645/123456-10

г

### Angebot 2011/3

Textbaustein Kopf ... steht über den Positionen Taste > für Textbaustein holen Taste A für Textbaustein anlegen

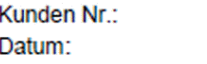

100 09.03.2011

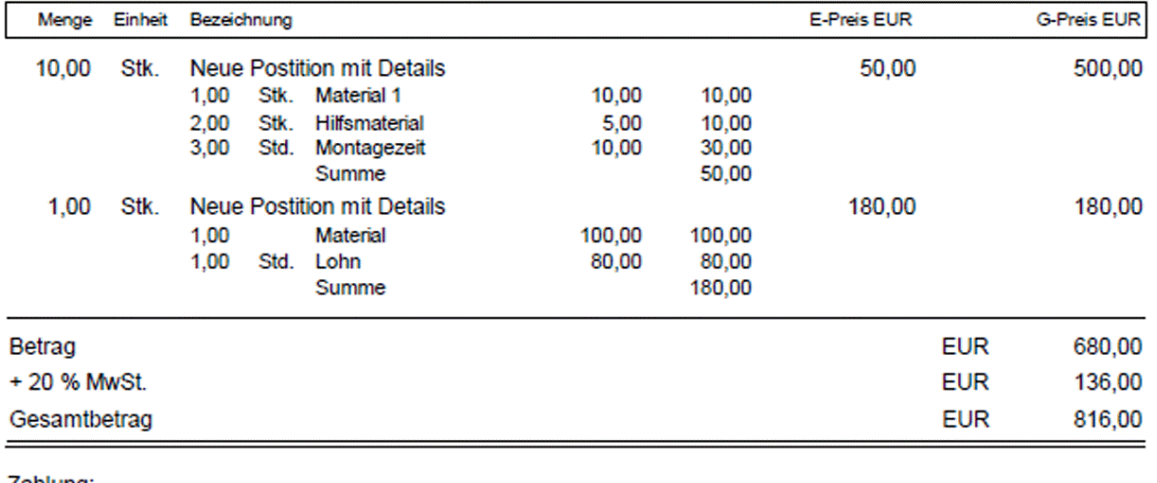

Zahlung: Nach Erhalt der Rechnung ohne Abzüge. Ihre UID Nr. ATU 35200306

Textbaustein Fuss ... steht über den Positionen

Es kann mit 3 verschiedenen Steuersätzen gearbeitet werden

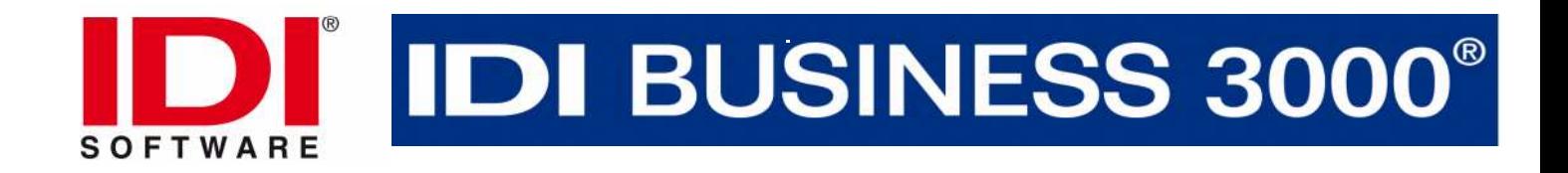

**IDI BUSINESS 3000°** 

Business Verwaltungssoftware<br>Ein-Ausgaben Rechnung Buchhaltung & PC Kassabuch<br>Hardware & Service<br>Uid Nr.: ATU 35208306

IDI Software, A-5026 Salzburg, Alte Aignerstr. 5

Firma Musterkunde Neutorstr. 12A 5020 Salzburg

**SOFTWARE** 

Tel: 0664 / 165 0000

Web: www.idi-soft.com E-Mail: office@idi-soft.com

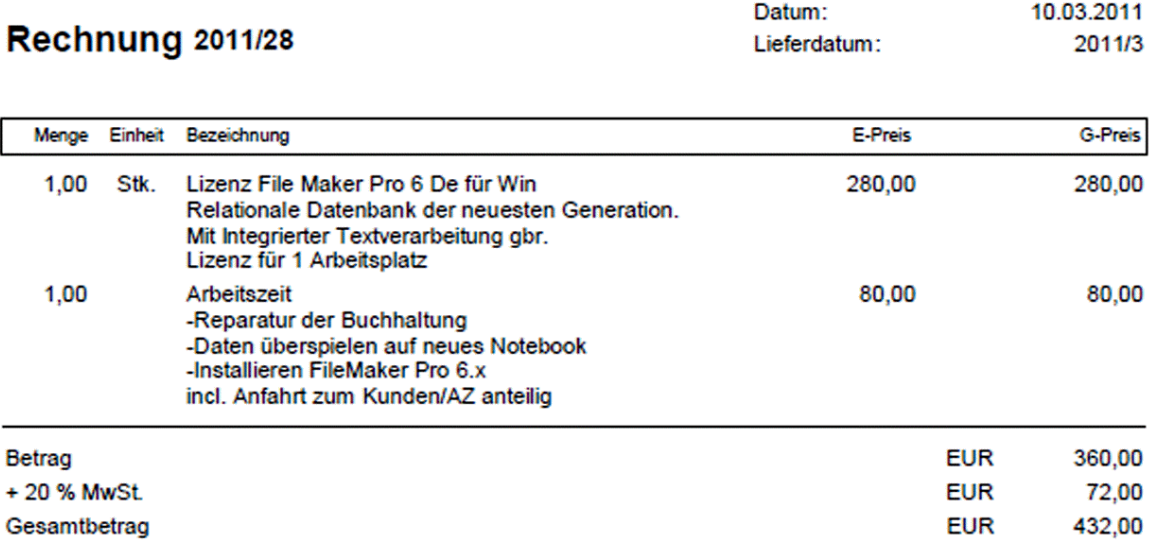

Zahlung:

Nach Rechnungserhalt 2 % Skonto. Innerhalb von 14 Tagen ohne Abzüge.

Wir bedanken uns für Ihren/Deinen Auftrag und wünschen viel Freude und Erfolg beim Arbeiten mit IDI BUSINESS3000.

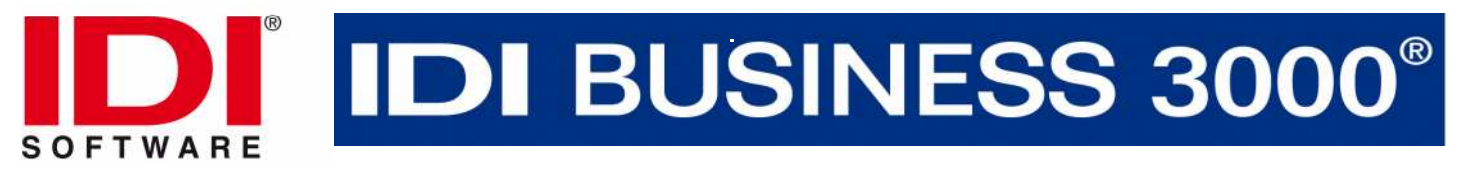

• Artikelverwaltung mit Einkaufs und Verkaufsseite – Kalkulation

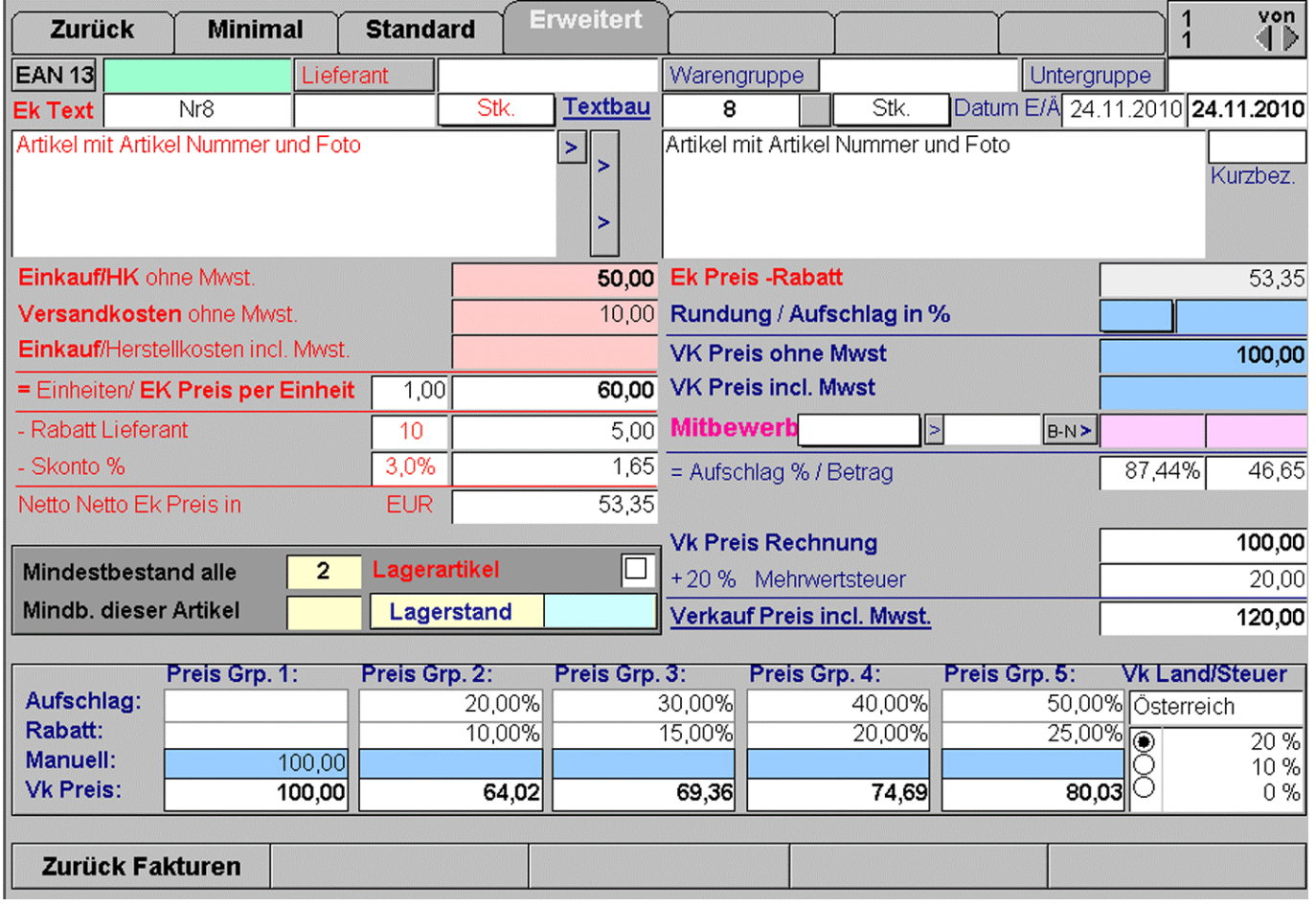

• Automatisches Mahnwesen

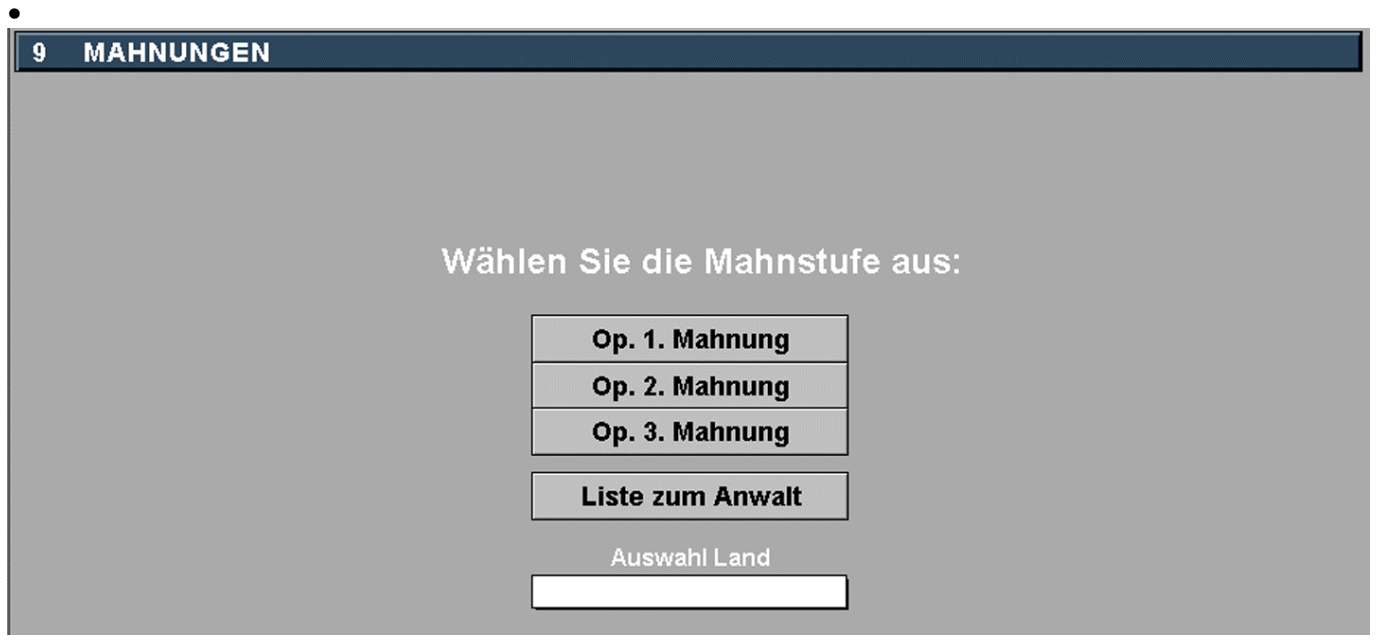

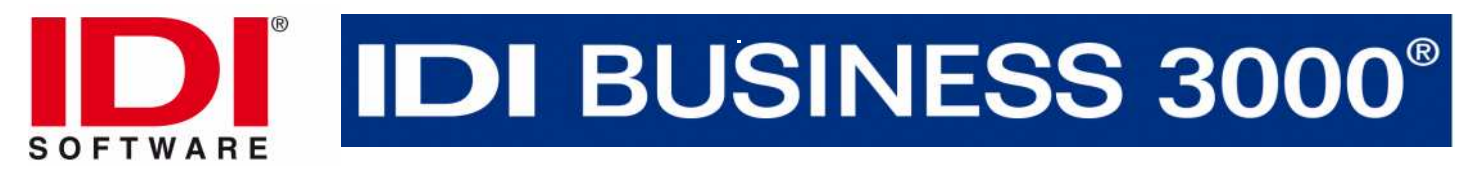

• Rechnungen austragen, auf 1 Blick alle offenen Rechnungen.

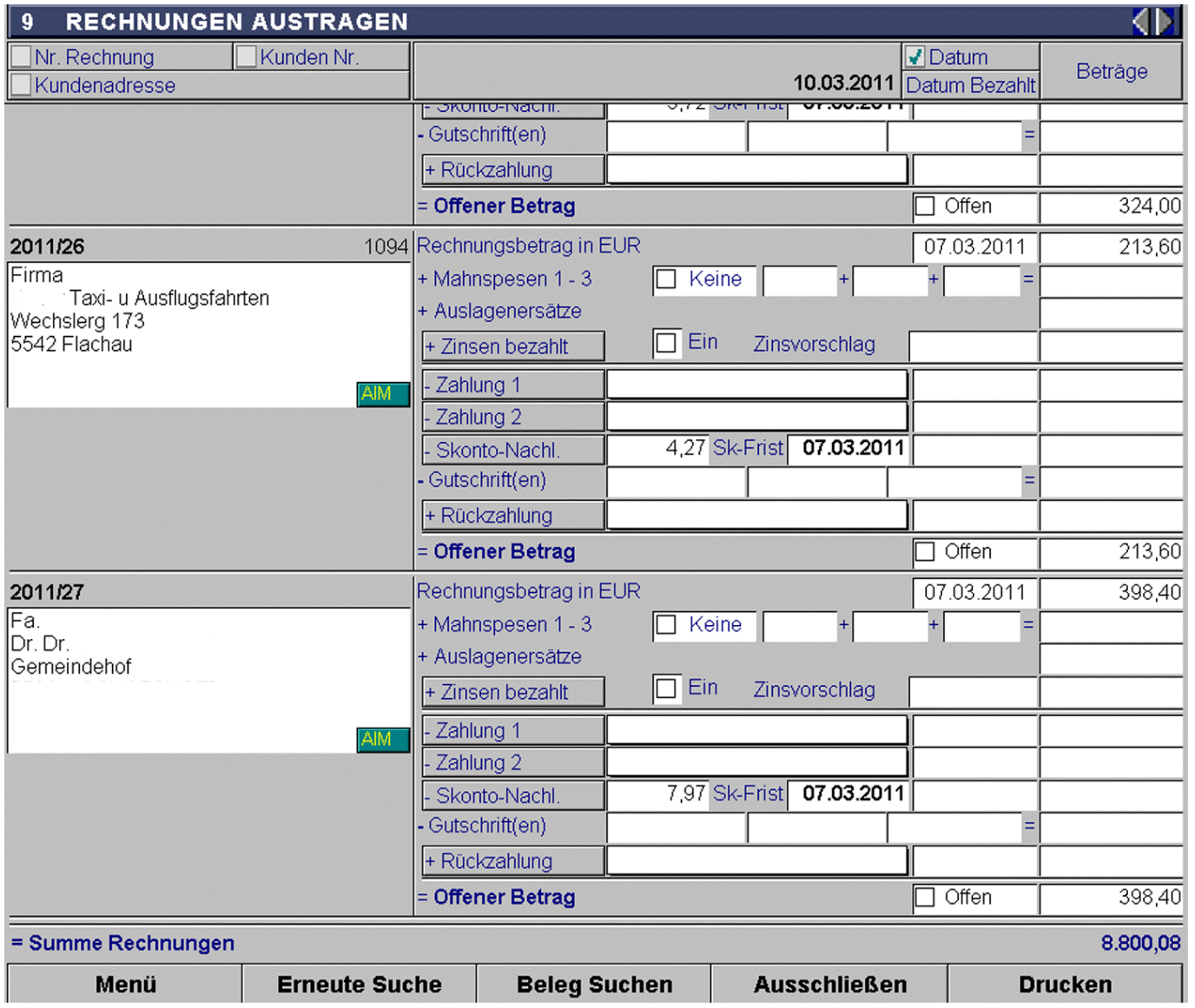